# **The Zoning Variance Database & More Advanced SQL Query Construction Techniques**

# **Outline**

- The Zoning Variance Database
- More About Queries (SELECT Statements)
	- o [Review: SELECT Statement Syntax](#page-1-0)
	- o [Ordering Rows Returned by a Query](#page-2-0)
	- o [Order of Operations with 'AND' and 'OR'](#page-3-0)
	- o [SELECT DISTINCT](#page-4-0)
	- o [Cartesian Products](#page-5-0)
	- o [Null Values](#page-7-0)
	- o [Outer Joins](#page-8-0)
	- o [Inner vs. Outer Joins with GROUP BY](#page-9-0)
- [Views and Other Table-Like Database Objects](#page-10-0)
- The Data Dictionary
- [Data Manipulation Language](#page-12-0) 
	- o [INSERT: Add Rows to a Table](#page-12-0)
	- o [DELETE: Delete Rows from a Table](#page-13-0)
	- o [UPDATE: Modify Data in a Table](#page-13-0)
- **Transaction Control**
- [Data Definition Language](#page-14-0) 
	- o [Create and Drop Objects](#page-14-0)
	- o [Access Privileges for Objects](#page-15-0)
- **SQL Query Construction Techniques** 
	- o [Method 1: Creating Intermediate Tables](#page-15-0)
	- o [Method 2: Use a View Instead of a Table](#page-16-0)
	- o [Method 3: Use a Subquery](#page-17-0)
	- o [Method 4: Use a More Efficient Subquery](#page-18-0)

# <span id="page-1-0"></span>**The Zoning Variance Database**

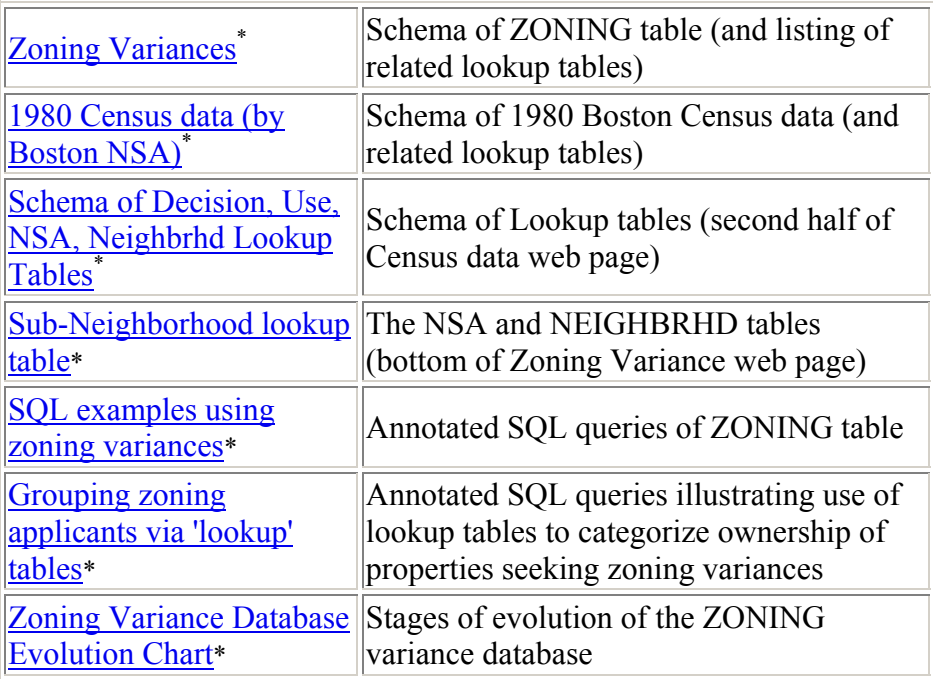

# **More About Queries (SELECT Statements)**

## **Review: SELECT Statement Syntax**

**Basic Syntax :** 

```
SELECT expr1, expr2, expr3, ...
    FROM object1, object2, ...
   WHERE conditions 
GROUP BY expr4, expr5, expr6, ...
  HAVING conditions 
ORDER BY expr7, expr8, expr9, ...
```
Note that the order of the clauses matters! The clauses, if included, must appear in the order shown! Oracle will report an error if you make a mistake, but the error message (e.g., "ORA-00933: SQL command not properly ended") may not be very informative.

<sup>\*</sup> Kindly refer to Lecture Notes section

## <span id="page-2-0"></span>**Ordering Rows Returned by a Query**

First of all, almost *every* SQL statement you write should specify the way the rows will be sorted. That means you should include an ORDER BY clause in nearly every SQL SELECT statement. While examples are in the notes, we haven't emphasized how to sort in *descending* order. For this you can use the 'DESC' keyword after the expression you want to sort that way. (SQL also has an 'ASC' keyword for ascending order. Since it is the default, it can be omitted.)

The syntax looks like this:

```
---------- --- ---------- 
    SELECT ... 
    ORDER BY expr1 [ [ ASC | DESC ] , expr2 [ ASC |
DESC ] ... ]
For example, let's sort the parcels by land use in ascending order and the square footage 
in descending order: 
  SELECT parcelid, landuse, sqft
    FROM parcels
ORDER BY landuse ASC, sqft DESC; 
  PARCELID LAN SQFT
```
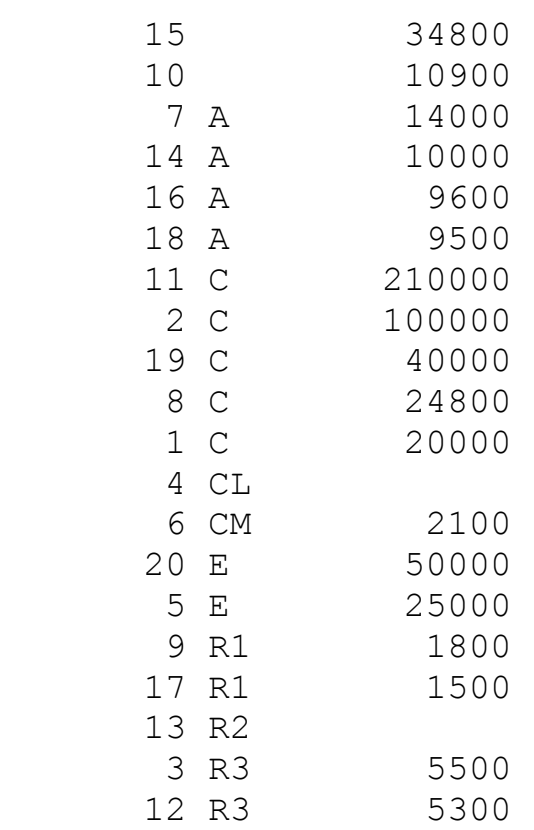

<span id="page-3-0"></span>20 rows selected.

Notice that the query can mix the ASC and DESC keywords in a single ORDER BY clause.

### **Order of Operations with 'AND' and 'OR'**

The Boolean operators 'AND' and 'OR' can do unexpected things when you combine them in a query and you're not careful. Suppose we want to find parcels that have a square footage of 5300 or 10000, and, of those, find the ones with land use code 'A'.

We might (incorrectly) write a query like this:

```
---------- --- ---------- 
 SELECT parcelid, landuse, sqft
   FROM parcels
  WHERE sqrtt = 5300OR sqft = 10000
    AND landuse = 'A'ORDER BY landuse ASC, sqft DESC; 
 PARCELID LAN SOFT
       14 A 10000
```
12 R3 5300 Notice that it returned a row with  $LANDUSE = TR3'$ . That's not what we wanted! The problem is that the 'AND' and 'OR' operators, when mixed, are not processed in the sequence written, but rather follow an order of operations much as in algebra (exponentation before everything, then multiplication and division before addition and subtraction). In Boolean logic, 'AND' is like multiplication and 'OR' is like addition, and Oracle orders their processing accordingly. Hence, the query above is actually equivalent to this one:

```
SELECT parcelid, landuse, sqft
   FROM parcels
  WHERE sqrtt = 5300OR ( sqft = 10000
         AND landuse = 'A')ORDER BY landuse ASC, sqft DESC; 
 PARCELID IAN SOFT
```
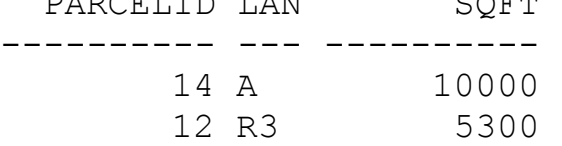

<span id="page-4-0"></span>Since the order of operations can surprise you at inconvenient times, you should *always*  use parentheses to force the correct order whenever you mix 'AND' and 'OR' in a WHERE clause. Here is the correct way to write the query:

```
---------- --- ---------- 
 SELECT parcelid, landuse, sqft
   FROM parcels
  WHERE ( SOFT = 10000
         OR SQFT = 5300)
    AND LANDUSE = 'A'ORDER BY landuse ASC, sqft DESC; 
 PARCELID LAN SQFT 
       14 A 10000
```
## **SELECT DISTINCT**

Normally, a query may return duplicate rows. For example, if we query the FIRES table to list the parcels that had fires, we'll find that the parcels that had more than one fire (parcels 2 and 3) show up multiple times:

```
---------- 
---------- 
  SELECT parcelid
   FROM fires 
ORDER BY parcelid; 
 PARCELID 
          2 
          2 
         3 
         3 
         7 
         206 rows selected. 
If we don't want to see the duplicates, we can add the keyword DISTINCT right after 
SELECT: 
  SELECT DISTINCT parcelid
    FROM fires 
ORDER BY parcelid; 
 PARCELID 
          2 
         3 
         7 
        20
```
4 rows selected.

<span id="page-5-0"></span>Now parcels 2 and 3 show up only once. You only use the DISTINCT once, right after SELECT, to apply to the entire row. You do not apply it to each column. Hence, this query is valid:

```
SELECT DISTINCT p.onum, o.oname
   FROM parcels p, owners o
  WHERE p.onum = o.ownernum
ORDER BY p.onum;
```
ONUM ONAME

```
---------- ----------------------- 
        9 PATRICK KING 
       10 METHUINON TRUST 
        11 FERNANDO MARTINEZ 
        18 JOHN MCCORMACK 
        29 FRANK O'BRIEN 
        32 GERALD RAPPAPORT 
        38 BAY STATE, INC.
       55 THOMAS KELLIHER 
       89 JOSEPH NOONAN 
       100 MGH, INC.
       200 VANDELAY INDUSTRIES
```

```
11 rows selected.
```
However, the following incorrect query, with two DISTINCT keywords, generates the cryptic error message "ORA-00936: missing expression":

```
SELECT DISTINCT p.onum, DISTINCT o.oname
 FROM parcels p, owners o
 WHERE p.onum = o.ownernum
```

```
ORDER BY p.onum;
```
Note also that you can use DISTINCT with the group functions (e.g., COUNT, AVG, STDDEV) to get these functions to consider only distinct values within a group:

```
---------- --------------- ---------- 
 SELECT COUNT(wpb) wpb ct,
        COUNT(DISTINCT wpb) wpb_ct_distinct,
        COUNT(*) row_ct
   FROM parcels; 
   WPB_CT WPB_CT_DISTINCT ROW_CT 
             20 20 20
```
1 row selected.

Finally, note that COUNT(DISTINCT \*) does *not* work. This makes sense if you think about it. Why do you think this is the case?

## **Cartesian Products**

```
What's wrong with this query? 
SELECT p.parcelid, p.onum, o.ownernum, o.oname
  FROM parcels p, owners o;
This query returns 200 rows!
```
There are only 20 rows in PARCEL and 10 rows in OWNERS, so what's going on? The problem here is that this query has no WHERE clause that specifies how the PARCEL table relates to the OWNERS table. Without this information, Oracle does not know how to match a row in PARCEL to a corresponding row in OWNERS. What does it do instead? It matches **every row** in PARCEL to **every row** in OWNERS. Hence, we end up with:

```
(20 rows in PARCEL) matched to (10 rows in OWNERS) = 20 x 10 = 200 rows 
returned
```
This kind of unconstrained join is called a [Cartesian product.](http://technet.oracle.com/docs/products/oracle8i/doc_library/817_doc/server.817/a85397/expressi.htm#1023823) This result is desirable only under rare circumstances. If you have queries that are returning a suspiciously large number of rows, you have probably unwittingly requested a Cartesian product. Note that for tables of even modest size, the number of rows returned by a Cartesian product can be explosive. If you generate a Cartesian product of one table with 1,000 rows with another table with 2,000 rows, your query will return  $1,000 \times 2,000 = 2,000,000$  rows! That's right--two million rows! Hence, you should very careful to avoid unintentional Cartesian products.

To fix this query, we need to specify how the owner numbers stored in the PARCEL table should be matched to owner numbers in the OWNERS table. In PARCEL, the owner numbers are stored in ONUM, while in OWNERS they are stored in OWNERNUM. Here is the repaired query with the appropriate join condition in the WHERE clause:

```
SELECT p.parcelid, p.onum, o.ownernum, o.oname
 FROM parcels p, owners o
WHERE p.onum = o.ownernum;
```
This query returns 20 rows, which is definitely an improvement.

Note that a Cartesian product can easily be hidden in a query that requires multiple joins. Suppose we want to find all the papers, with associated keywords, written by authors with the last name WALKER. We could try this query:

```
COLUMN keyword FORMAT A20 TRUNC
COLUMN title FORMAT A25 TRUNC 
  SELECT a.lastname, a.fnamemi, k.keyword, t.title
    FROM keywords k, match m, titles t, authors a
   WHERE m.code = k.code 
     AND t.paper = a.paperAND a.lastname = 'WALKER' 
ORDER BY a.lastname, a.fnamemi, k.keyword, t.title;
```
<span id="page-7-0"></span>This query returns a whopping 6174 rows! What's wrong? All of the tables appear to be involved in a join condition. The problem is that while the MATCH and KEYWORDS tables are tied together, and the TITLES and AUTHORS tables are linked to each other, nothing links these two sets of tables together. Adding another join condition fixes it:

```
SELECT a.lastname, a.fnamemi, k.keyword, t.title
    FROM keywords k, match m, titles t, authors a
  WHERE m.code = k.code 
    AND t.paper = a.paperAND m.paper = t.paper
    AND a.lastname = 'WALKER' 
ORDER BY a.lastname, a.fnamemi, k.keyword, t.title;
```
This query returns a much more reasonable 14 rows. Note that we could have also specified "m.paper  $=$  a.paper" and it would have worked too. Why?

A Cartesian product can easily be hidden by a GROUP BY, since it will aggregate all the spurious rows, and you will not see the rows that made up the groups. Here's a variation on the earlier, broken example, now with a GROUP BY:

```
SELECT a.lastname, a.fnamemi, count(k.keyword)
keywords, count(t.title) titles
    FROM keywords k, match m, titles t, authors a
   WHERE m.\text{code} = k.\text{code}AND t.paper = a.paperAND a.lastname = 'WALKER' 
GROUP BY a.lastname, a.fnamemi
ORDER BY a.lastname, a.fnamemi;
```
Because this query returns only counts, it's not obvious that the query is defective--unless you have an idea about what results are reasonable! Always scrutinize your results!

## **NULL Values**

NULL is a special value that means "missing" or "unknown." It can be placed in a column of *any* type, unless the column has been declared NOT NULL, in which case NULL values are forbidden. A NULL is not the same as zero or any other value.

Special rules apply when NULL values are involved:

• A row containing NULL value in a column will **never** match another row in a join, not even another one containing NULL.

- <span id="page-8-0"></span>• Remember that in logical conditions (e.g.,  $\text{col1} = \text{col2}, \text{col3} > \text{col4}, \text{col5} < 0$ ), **NULL does not equal NULL**; logical expressions containing NULL will always evaluate to **UNKNOWN**, which is similar (but not identical) to FALSE.
- Never use NULL with one of the Boolean operators (coll = NULL, col2  $\leq$ NULL,  $col3 \leq NULL$ ,  $col4 \leq NULL$ ,  $col5 \geq NULL$ ,  $col6 \geq NULL$ ). All of these will probably not perform as intended. Always use the IS operator when testing for NULL (col7 IS NULL, col8 IS NOT NULL).
- Group functions on a column *ignore* NULL values.

For more information on NULL values and how Oracle treats them, consult the [Oracle](http://technet.oracle.com/docs/products/oracle8i/doc_library/817_doc/server.817/a85397/sql_elem.htm#4008)  [documentation on NULL](http://technet.oracle.com/docs/products/oracle8i/doc_library/817_doc/server.817/a85397/sql_elem.htm#4008).

## **Outer Joins**

Take a look at this query:

```
SELECT p.parcelid, f.fdate
    FROM parcels p, fires f
  WHERE p.parcelid = f.parcelid
ORDER BY p.parcelid, f.fdate;
```
The query above returned 6 rows, but there are 20 parcels. Fourteen parcels seem to be missing. Where did they go? The answer is that Oracle will only list the parcels that occur in *both* tables, PARCELS and FIRES.

How do we get around this problem if we want to see all 20 rows in the parcel table, whether they match a record in FIRES or not? The answer is an **outer join**. The standard join is also known as an "inner join," meaning that the default behavior of not matching NULL values occurs. In an outer join, we explicitly tell Oracle that we want it to display NULL values that would otherwise be excluded by adding the **(+)** outer join operator to *each* column in the WHERE clause where the additional NULLs should appear.

```
SELECT p.parcelid, f.fdate
     FROM parcels p, fires f
   WHERE p.parcelid = f.parcelid (+)
ORDER BY p.parcelid, f.fdate;
Note that the position of the outer join operator (+) is significant! This query will run but
return a different result: 
     SELECT p.parcelid, f.fdate
```

```
FROM parcels p, fires f
  WHERE p.parcelid (+) = f.parcelid
ORDER BY p.parcelid, f.fdate;
```
<span id="page-9-0"></span>Some additional class notes on outer joins<sup>\*</sup> are available. If you wish, you can peruse the Oracle 8i documentation on [outer joins.](http://technet.oracle.com/docs/products/oracle8i/doc_library/817_doc/server.817/a85397/expressi.htm#1023213)

## **Inner vs. Outer Joins with GROUP BY**

**List all the parcels that had a fire, including the address and date of the fire (this requires an inner join):** 

```
SELECT p.parcelid, p.add1, p.add2, f.fdate
   FROM parcels p, fires f
  WHERE p.parcelid = f.parcelid
ORDER BY p.parcelid, f.fdate;
```
**Repeat the same query, except list** *all* **the parcels, whether they had a fire or not (this requires an outer join):** 

```
SELECT p.parcelid, p.add1, p.add2, f.fdate
   FROM parcels p, fires f
  WHERE p.parcelid = f.parcelid (+)
ORDER BY p.parcelid, f.fdate;
```
**List the** *count* **of fires for the parcels that had a fire (this requires an inner join with grouping):** 

```
SELECT p.parcelid, COUNT(fdate) fire count
    FROM parcels p, fires f
  WHERE p.parcelid = f.parcelid
GROUP BY P.PARCELID
```
ORDER BY COUNT(fdate) DESC, p.parcelid;

Note that the query above lists the parcels in descending order of the count of fires. When specifying a group function or other expression in the ORDER BY clause, you *must* use the full expression, even if you defined a column alias for it in the SELECT list. In this case, we must use COUNT(FDATE) rather than FIRE\_COUNT in the ORDER BY clause. The DESC keyword after COUNT(FDATE) indicates that we want the fire counts shown in descending order, rather than the default ascending order. You need to apply the DESC keyword to *every* expression in the ORDER BY clause that you want in descending order.

#### **List the** *count* **of fires for** *all* **parcels, whether it experienced a fire or not (this requires an outer join with grouping):**

```
SELECT p.parcelid, COUNT(fdate) fire count
   FROM parcels p, fires f
  WHERE p.parcelid = f.parcelid (+)
GROUP BY p.parcelid
ORDER BY COUNT(fdate) DESC, p.parcelid;
```
<sup>\*</sup> Kindly refer to Lecture Notes section

<span id="page-10-0"></span>Note that the query above uses an **outer join** on the FIRES table -- indicated by the outer join symbol **(+)** -- to include the parcels that are not listed in the FIRES table in the count. The outer join symbol indicates where a NULL should replace a real value if none is available in the table. Note that we need to use the outer join symbol with *both* columns in FIRES that we are joining with PARCEL.

The query below runs but returns the *wrong* result--some parcels that had no fires show up with one fire in the count. Why?

```
SELECT p.parcelid, COUNT(*) bogus fire count
    FROM parcels p, fires f
   WHERE p.parcelid = f.parcelid (+)
GROUP BY p.parcelid
ORDER BY COUNT(*) DESC, p.parcelid;
```
## **Views and Other Table-Like Database Objects**

- [Views](http://technet.oracle.com/docs/products/oracle8i/doc_library/817_doc/server.817/a76965/c01intro.htm#15109)
- [Synonyms](http://technet.oracle.com/docs/products/oracle8i/doc_library/817_doc/server.817/a76965/c08schem.htm#3191)

A synonym is simply a second name for an existing object. These are particular convenient when a table is owned by another user (or, stated differently, stored in a different schema). You have been using synonyms all along for the objects in the PARCELS, URISA, and ZONING databases. To see the synonyms, use this query:

```
SELECT synonym name, table owner, table name
    FROM user_synonyms
ORDER BY synonym_name;
```
• Others (use this link to find a discussion of most of the Oracle 8i schema objects)

*Views* are the most useful of these alternate object types for our purposes. A view is a query that is stored in the database, then treated like a table. Unlike a table you create using CREATE TABLE ... AS SELECT, which creates a one-time snapshot of the data returned by the query, a view will reflect the current state of the tables in the underlying query. Hence, if the tables in the database are changing over time, the same query on a view may return different results at different times. Creating a view is similar to the CREATE TABLE ... AS SELECT statement; instead, use CREATE VIEW ... AS SELECT. For example:

CREATE VIEW parcel\_owners

```
 AS SELECT p.parcelid, o.oname, P.ADD1, P.ADD2,
P.ZIP 
       FROM parcels p, owners o
      WHERE p.\text{onum} = o.\text{ownernum}(+);
CREATE VIEW owner_sqft
  AS SELECT o.oname, SUM(SQFT) TOTAL SQFT
       FROM parcels p, owners o
      WHERE p.onum = o.ownernum
   GROUP BY o.oname;
```
Note that the column alias TOTAL\_SQFT in the example above is *required* because Oracle needs to know what to name the column in the view. Do *not* include an ORDER BY clause in the SELECT statement that you use to create the view.

Once the view is created, it can be treated for (almost) all intents and purposes as a true table. You can describe them to see their structure:

```
DESCRIBE parcel_owners
DESCRIBE owner_sqft
```
## **The Data Dictionary**

Information describing all the Oracle objects in the database is stored in the Oracle [data](http://technet.oracle.com/docs/products/oracle8i/doc_library/817_doc/server.817/a76965/c04dicti.htm#233)  [dictionary,](http://technet.oracle.com/docs/products/oracle8i/doc_library/817_doc/server.817/a76965/c04dicti.htm#233) which you can access through a large number of [data dictionary views.](http://technet.oracle.com/docs/products/oracle8i/doc_library/817_doc/server.817/a76961/ch2.htm#136699) We can query data dictionary views just like any view or table. You're already familiar with the view CAT which provides you with a catalog of objects that you own:

SELECT \* FROM cat;

Many other such views are available. The USER\_SYNONYMS view mentioned above is one of them. The data dictionary view USER\_VIEWS includes information about the views we just created. To see its structure, we can use the DESCRIBE statement in SQL\*Plus:

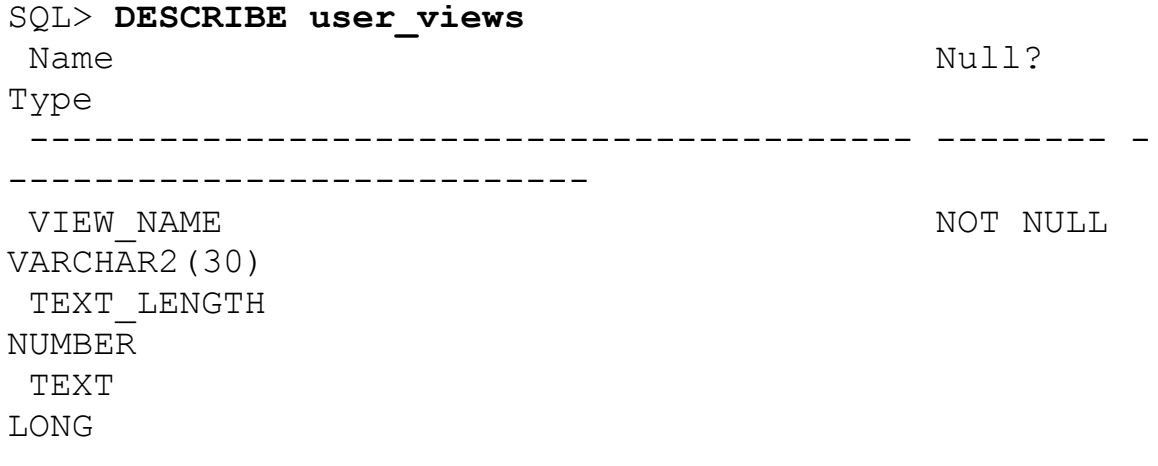

```
TYPE TEXT LENGTH
NUMBER 
 TYPE_TEXT 
VARCHAR2(4000)
 OID_TEXT_LENGTH 
NUMBER 
 OID_TEXT 
VARCHAR2(4000)
 VIEW_TYPE_OWNER 
VARCHAR2(30)
 VIEW_TYPE 
VARCHAR2(30)
To see the definition of the views we just created, we can use the following statements: 
SET LONG 5000 
SELECT view name, text
  FROM user_views 
 WHERE view name IN ('PARCEL OWNERS', 'OWNER SQFT');
Note that the column TEXT has type "LONG". In order to ensure that SQL*Plus displays
```
this LONG column properly, we used the "SET LONG 5000" statement before running the query on USER\_VIEWS.

# **Data Manipulation Language**

SELECT statements *view* or *query* the contents of tables. With [Data Manipulation](http://technet.oracle.com/docs/products/oracle8i/doc_library/817_doc/server.817/a76965/c14sqlpl.htm#438)  [Language \(DML\) statements,](http://technet.oracle.com/docs/products/oracle8i/doc_library/817_doc/server.817/a76965/c14sqlpl.htm#438) we can *alter* the contents of the tables. DML statements include:

- [INSERT](http://technet.oracle.com/docs/products/oracle8i/doc_library/817_doc/server.817/a85397/state14e.htm#2063932)
- [DELETE](http://technet.oracle.com/docs/products/oracle8i/doc_library/817_doc/server.817/a85397/state11c.htm#2065902)
- [UPDATE](http://technet.oracle.com/docs/products/oracle8i/doc_library/817_doc/server.817/a85397/state27a.htm#2067717)

## **INSERT: Add Rows to a Table**

**General syntax:** 

```
INSERT INTO table1 (col1, col2, ...)
  VALUES (value1, value2, ...) 
or
```

```
INSERT INTO table1 (col1, col2, ...)
```
SELECT ...

#### <span id="page-13-0"></span>**Example: Add a row to the FIRES table**

```
INSERT 
  INTO fires (parcelid, fdate, ignfactor,
estloss)
VALUES (12, '17-JAN-96', 2, 35000)
```
### **DELETE: Delete Rows from a Table**

```
General syntax: 
     DELETE 
        FROM table1 
       WHERE conditions;
Example: Delete fires with losses less than $50000 from the database 
      DELETE.
        FROM fires 
       WHERE estloss < 50000;
```
### **UPDATE: Modify Data in a Table**

**General syntax:** 

```
UPDATE table1 
   SET col1 = value1, col2 = value2, \ldotsWHERE conditions;
or 
UPDATE table1 
   SET col1 =(SELECT ...)
 WHERE conditions;
```
#### **Example: Change the building value of a particular parcel**

```
UPDATE tax 
   SET bldval = 200000
 WHERE parcelid = 11;
```
Note: You can also update a table using a subquery. This typically involves one or more [correlated subqueries](http://technet.oracle.com/docs/products/oracle8i/doc_library/817_doc/server.817/a85397/expressi.htm#1023245) (see these [examples\)](http://technet.oracle.com/docs/products/oracle8i/doc_library/817_doc/server.817/a85397/state21b.htm#2066913). Correlated subqueries are beyond this overview.

# <span id="page-14-0"></span>**Transaction Control**

[Transaction control statements](http://technet.oracle.com/docs/products/oracle8i/doc_library/817_doc/server.817/a76965/c14sqlpl.htm#2395) allow several SQL statements to be grouped together into a unit (a [transaction\)](http://technet.oracle.com/docs/products/oracle8i/doc_library/817_doc/server.817/a76965/c01intro.htm#9281) that are either processed or rejected as a whole. These statements include:

- [COMMIT:](http://technet.oracle.com/docs/products/oracle8i/doc_library/817_doc/server.817/a85397/state13b.htm#2060235) makes permanent all changes since the start of the session or the previous COMMIT
- [ROLLBACK:](http://technet.oracle.com/docs/products/oracle8i/doc_library/817_doc/server.817/a85397/state19c.htm#2065409) reverses pending changes to the database
- [SAVEPOINT:](http://technet.oracle.com/docs/products/oracle8i/doc_library/817_doc/server.817/a85397/state20c.htm#2065520) allows more refined control over COMMITs and ROLLBACKs
- [SET TRANSACTION:](http://technet.oracle.com/docs/products/oracle8i/doc_library/817_doc/server.817/a85397/state24c.htm#2067249) allows more refined control over transaction progress

# **Data Definition Language**

[Data Definition Language \(DDL\) statements](http://technet.oracle.com/docs/products/oracle8i/doc_library/817_doc/server.817/a76965/c14sqlpl.htm#484) affect the structure and security provisions of the database, among other things.

### **Create and Drop Objects**

### **Create new objects**

[CREATE TABLE](http://technet.oracle.com/docs/products/oracle8i/doc_library/817_doc/server.817/a85397/statem3e.htm#2061078) table1 ... ; [CREATE VIEW](http://technet.oracle.com/docs/products/oracle8i/doc_library/817_doc/server.817/a85397/state10e.htm#2065512) view1 ... ;

```
CREATE INDEX index1 ON table1 (col1, ... );
```
### **Drop objects permanently**

[DROP TABLE](http://technet.oracle.com/docs/products/oracle8i/doc_library/817_doc/server.817/a67779/ch4i.htm#3418) table1;

[DROP VIEW](http://technet.oracle.com/docs/products/oracle8i/doc_library/817_doc/server.817/a85397/state10f.htm#2061730) view1;

[DROP INDEX](http://technet.oracle.com/docs/products/oracle8i/doc_library/817_doc/server.817/a85397/state19b.htm#2066887) index1;

### **Modify existing objects**

[ALTER TABLE](http://technet.oracle.com/docs/products/oracle8i/doc_library/817_doc/server.817/a67779/ch4i.htm#3418) table1;

[ALTER VIEW](http://technet.oracle.com/docs/products/oracle8i/doc_library/817_doc/server.817/a85397/statem7b.htm#2058394) view1;

[ALTER INDEX](http://technet.oracle.com/docs/products/oracle8i/doc_library/817_doc/server.817/a85397/stateme6.htm#2050160) index1;

### <span id="page-15-0"></span>**Access Privileges for Objects**

**Specific privileges on tables can be given to individual users** 

```
GRANT SELECT 
   ON table1 
   TO user1; 
GRANT SELECT, INSERT, UPDATE (col1)
   ON table1 
   TO user1 
WITH GRANT OPTION;
```
#### **Privileges can be revoked**

[REVOKE](http://technet.oracle.com/docs/products/oracle8i/doc_library/817_doc/server.817/a85397/state18f.htm#2064991) ALL ON table1 FROM user1;

## **SQL Query Construction Techniques:**

## **Building the Answer to a Complex Question**

#### **Method 1: Creating Intermediate Tables**

In previous years, the introductory exercises encouraged creating temporary tables as shown here. We now deprecate that practice in favor of creating views, especially when trying to build a simple query into a more complex one. In some cases, however, creating your own tables makes sense. One example is the solution to the problems with the property owners' names in the real-world parcel database.

Adapted from Joe's **URISA** database examples<sup>\*</sup>:

```
/* Find papers using keywords related to GIS and
mapping: */
DROP TABLE gispapers;
DROP VIEW gispapers; 
CREATE TABLE gispapers AS
SELECT m.code, keyword, m.paper
```
<sup>\*</sup> Kindly refer to Lecture Notes section

```
 FROM keywords k, match m
 WHERE m.\text{code} = k.\text{code}AND( keyword LIKE '%GIS%'
        OR keyword LIKE '%GEOGRAPHIC
INFORMATION%' 
        OR keyword LIKE '%MAPPING%'); 
/* Counts of papers using these keywords */
SELECT m.code, k.keyword, count(distinct
t.paper) papers
   FROM match m, titles t, keywords k
 WHERE m.paper = t.paper AND k.code = m.codeAND m.code IN 
        (SELECT code
         FROM gispapers)
GROUP BY m.code, k.keyword
ORDER BY m.code;
```
#### **Method 2: Use a View Instead of a Table**

We can create a view instead of a table using the identical SELECT statement, but substituting 'CREATE VIEW' for 'CREATE TABLE' in the example above. We have to drop the table first because a table and a view may not have the same name.

```
/* Find papers using keywords related to GIS and
mapping: */
DROP TABLE gispapers; 
CREATE VIEW gispapers
  AS SELECT m.code, keyword, m.paper
       FROM keywords k, match m
      WHERE m.\text{code} = k.\text{code}AND ( keyword LIKE '%GIS%'
             OR keyword LIKE '%GEOGRAPHIC
INFORMATION%' 
             OR keyword LIKE '%MAPPING%'); 
/* Counts of papers using these keywords */ 
 SELECT m.code, k.keyword, count(distinct
t.paper) papers
   FROM match m, titles t, keywords
```

```
WHERE m.paper = t.paper AND k.code = m.codeAND m.code IN (
SELECT code 
         FROM gispapers)
GROUP BY m.code, k.keyword
ORDER BY m.code;
```
Note that we can query from the view implementation of GISPAPERS the same as from the table implementation. A view, however, is simply a stored query (which retains its ties to the original table), while the table copies the data (and possibly wastes a lot of space in the database). We can look at the text of the view with the following query against the Oracle data dictionary:

```
-- Use SET LONG 5000 so that SQL*Plus will
display enough characters
-- from the view definition column for us to see 
the entire query. 
SET LONG 5000 
SELECT text 
  FROM user_views 
WHERE view name = 'GISPAPERS';
```
Note that the name of the view must be in UPPERCASE letters and surrounded by 'single quotation marks'.

### **Method 3: Use a Subquery**

A view is just a stored query. We can embed this query in our original SQL statement so that we can accomplish the entire task with one statement. The subquery below is the same as the query in the CREATE TABLE and CREATE VIEW statements, except that the columns keyword and m.paper have been removed because they are not needed in the subquery. (If you included them, you would see the Oracle error "ORA-00913: too many values".)

```
SELECT m.code, k.keyword, count(distinct
t.paper) papers
   FROM match m, titles t, keywords k
  WHERE m.paper = t.paper AND k.code = m.codeAND m.code IN 
          (SELECT m.code
              FROM keywords k, match m
              WHERE m.code = k.code 
                AND ( keyword LIKE '%GIS%'
                     OR keyword LIKE
'%GEOGRAPHIC INFORMATION%' 
                     OR keyword LIKE '%MAPPING%'
```
<span id="page-18-0"></span> **) )**  GROUP BY m.code, k.keyword ORDER BY m.code;

#### **Method 4: Use a More Efficient Subquery**

The query above works, but is not as fast as it could be because Oracle may be returning many more rows in the subquery than needed. We can rewrite this query using the more efficient but less obvious EXISTS syntax.

```
SELECT m.code, k1.keyword, count(distinct
t.paper) papers
    FROM match m, titles t, keywords k1 
   WHERE m.paper = t.paperAND k1.code = m.code 
         AND EXISTS 
           (SELECT NULL
            FROM keywords k2 
            WHERE m.code = k2.code 
              AND ( keyword LIKE '%GIS%'
                   OR keyword LIKE '%GEOGRAPHIC
INFORMATION%' 
                   OR keyword LIKE '%MAPPING%'))
GROUP BY m.code, k1.keyword
ORDER BY m.code;
```
Note that we use NULL in the subquery's SELECT list to indicate that we do not care about the contents returned by the subquery, but only if the subquery returns a row or not each time it is executed (once for each candidate row in the outer query).